## **Upload**

You can use the Upload feature to copy any file or folder from your device to any repository you've linked to FileFlex.

- 1. Navigate to the location you'd like to upload the file or folder to.
- 2. Open the menu (3 dots) in the top right Activity bar and select Upload.

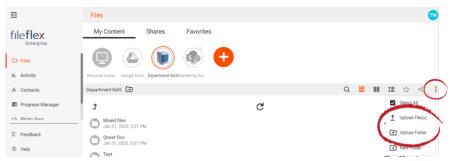

Upload a file or folder

- 3. In the file explorer that shows up, find and select the file or folder you'd like to upload and select **Open**.
- 4. The Progress Manager will open as the file(s)/folder(s) are uploading. This process will continue until finished, even if you log out of or close FileFlex.